# WebAccess/CNC

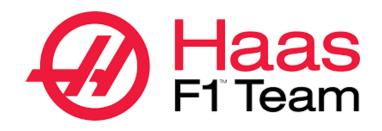

## TCP/IP & RS232

Version: V1.0

## STEP 0: Confirm the version after WebAccess/CNC

## V2.0.12 has been installed

The HAAS TCP/IP connection setting options will appear when the CNC Explorer driver is set as follows

| HAAS Setting      |             | Search List |                             |
|-------------------|-------------|-------------|-----------------------------|
| Device Name       | Device Name | IP          | Port                        |
| HAAS01            | HAAS01      | 192.168.1.1 | 5051                        |
| IP<br>192.168.1.1 | « < 1       | > »         | Showing 1 to 1 of 1 entries |
| Port              | Delete      |             |                             |
| 5051              |             |             |                             |
| Add               |             |             |                             |

Users can choose the connection method of TCP/IP or RS232 according to the Haas CNC machine. The default open port for TCP/IP is 5051. If RS232 is used, please add the COM Port of RS232 by yourself through the WebAccess/SCADA configuration interface, and select Haas driver and blocks and tags.

## STEP 1: Ethernet IP & Port or RS232 Setting

#### • /Network/Wired Connection

| Operation: MEM | 🕢 👰 09:09:30                                          |                                                                  |                                                                       | ettings                                                       |                                                                 |          |
|----------------|-------------------------------------------------------|------------------------------------------------------------------|-----------------------------------------------------------------------|---------------------------------------------------------------|-----------------------------------------------------------------|----------|
| MEM Memor      | y/000000.nc N0                                        | Settings Network                                                 | Rotary User Po                                                        | sitions Alias Cod                                             | les                                                             |          |
| 000000 ;       |                                                       | Wired Connection                                                 | Wireless Connection                                                   | Net Share Ha                                                  | as Connect                                                      |          |
|                |                                                       | Wired Network Info                                               | rmation                                                               |                                                               |                                                                 |          |
|                |                                                       | Host Name<br>Domain<br>DNS Server<br>Mac Address<br>DHCP Enabled | SERODRIGUEZ<br>HAASAUTO.LOCAL<br>10.1.1.11<br>00:C0:08:88:34:0A<br>ON | DHCP Server<br>IP Address<br>Subnet Mask<br>Gateway<br>Status | 10.1.1.92<br>172.21.16.35<br>255.255.255.0<br>172.21.16.1<br>UP |          |
|                |                                                       |                                                                  | Name                                                                  |                                                               | Value                                                           |          |
|                |                                                       | Wired Network Ena<br>Obtain Address Aut                          |                                                                       |                                                               | >                                                               | 0n<br>0n |
|                |                                                       | IP Address                                                       | tomatically                                                           |                                                               | -                                                               | - CH     |
|                |                                                       | Subnet Mask                                                      |                                                                       |                                                               |                                                                 |          |
|                |                                                       | Default Gateway<br>DNS Server                                    |                                                                       |                                                               |                                                                 |          |
|                |                                                       | Diap Server                                                      |                                                                       |                                                               |                                                                 |          |
|                |                                                       |                                                                  |                                                                       |                                                               |                                                                 |          |
|                |                                                       |                                                                  | -                                                                     |                                                               |                                                                 |          |
| Operation: MEM | <b>@</b> 👰 09:09:46                                   |                                                                  |                                                                       | ettings                                                       |                                                                 |          |
| MEM Memory     | <table-row> 😰 09:09:46<br/>y/O00000.nc N0</table-row> | Settings Network                                                 |                                                                       | -                                                             |                                                                 |          |
|                |                                                       | Settings Network                                                 | k Rotary User Po                                                      | -                                                             |                                                                 |          |
| MEM Memory     |                                                       | Group Listings<br>Group                                          | k Rotary User Po<br>; Search (TEXT)<br>Name                           | sitions Alias Cod                                             | 143<br>Value Unit                                               |          |
| MEM Memory     |                                                       | Group Listings<br>Group<br>117 Miscellaneo                       | k Rotary User Po<br>; Search (TEXT)<br>Name<br>us G143 Global Offset  | sitions Alias Cod<br>[F1], or [F1] to clear                   | 143<br>Value Unit<br>0.000 IN                                   |          |
| MEM Memory     |                                                       | Group Listings<br>Group                                          | k Rotary User Po<br>; Search (TEXT)<br>Name<br>us G143 Global Offset  | sitions Alias Cod<br>[F1], or [F1] to clear                   | 143<br>Value Unit<br>0.000 IN<br>5051                           |          |
| MEM Memory     |                                                       | Group Listings<br>Group<br>117 Miscellaneo                       | k Rotary User Po<br>; Search (TEXT)<br>Name<br>us G143 Global Offset  | sitions Alias Cod<br>[F1], or [F1] to clear                   | 143<br>Value Unit<br>0.000 IN                                   |          |
| MEM Memory     |                                                       | Group Listings<br>Group<br>117 Miscellaneo                       | k Rotary User Po<br>; Search (TEXT)<br>Name<br>us G143 Global Offset  | sitions Alias Cod<br>[F1], or [F1] to clear                   | 143<br>Value Unit<br>0.000 IN<br>5051                           |          |
| MEM Memory     |                                                       | Group Listings<br>Group<br>117 Miscellaneo                       | k Rotary User Po<br>; Search (TEXT)<br>Name<br>us G143 Global Offset  | sitions Alias Cod<br>[F1], or [F1] to clear                   | 143<br>Value Unit<br>0.000 IN<br>5051                           |          |
| MEM Memory     |                                                       | Group Listings<br>Group<br>117 Miscellaneo                       | k Rotary User Po<br>; Search (TEXT)<br>Name<br>us G143 Global Offset  | sitions Alias Cod<br>[F1], or [F1] to clear                   | 143<br>Value Unit<br>0.000 IN<br>5051                           |          |
| MEM Memory     |                                                       | Group Listings<br>Group<br>117 Miscellaneo                       | k Rotary User Po<br>; Search (TEXT)<br>Name<br>us G143 Global Offset  | sitions Alias Cod<br>[F1], or [F1] to clear                   | 143<br>Value Unit<br>0.000 IN<br>5051                           |          |
| MEM Memory     |                                                       | Group Listings<br>Group<br>117 Miscellaneo                       | k Rotary User Po<br>; Search (TEXT)<br>Name<br>us G143 Global Offset  | sitions Alias Cod<br>[F1], or [F1] to clear                   | 143<br>Value Unit<br>0.000 IN<br>5051                           |          |
| MEM Memory     |                                                       | Group Listings<br>Group<br>117 Miscellaneo                       | k Rotary User Po<br>; Search (TEXT)<br>Name<br>us G143 Global Offset  | sitions Alias Coo<br>[F1], or [F1] to clear<br>t              | 143<br>Value Unit<br>0.000 IN<br>5051                           |          |

Set the relevant setting parameters required for networking such as IP address, subnet mask, gateway and the port number of the Machine Data Collect of 143 (default port number is 5051). Among them, please do not use 8082 and 9090~9999 and other system used numbers for port labels EX:

IP address: 172.21.16.35 Port number: 5051 Subnet Mask: 255.255.255.0

#### /I/O/RS-232 or Press<SETNG GRAPH>

Please set the relevant setting to the corresponding number
11 BAUD RATE SELECT: 38400
12 PARITY SELECT: NONE
13 STOP BIT: 1
14 SYNCHRONIZATION: XON/XOFF
37 RS-232 DATA BITS: 8
143 MACHINE DATA COLLECT: ON

| GENERAL PROGRAM I/O CONTROL PANEL SYSTEM MAINT          | ENANCE POWER SETTINGS  |
|---------------------------------------------------------|------------------------|
| RS-232 PORTS                                            |                        |
| 11 BAUD RATE SELECT                                     | 38400                  |
| 12 PARITY SELECT                                        | EVEN                   |
| 13 STOP BIT                                             | 1                      |
| 14 SYNCHRONIZATION                                      | XON/XOFF               |
| 37 RS-232 DATA BITS                                     | 7                      |
| 24 LEADER TO PUNCH                                      | NONE                   |
| 25 EOB PATTERN                                          | CR LF                  |
| 41 ADD SPACES RS232 OUT                                 | ON                     |
| 50 AUX AXIS SYNC                                        | XON/XOFF               |
| 54 AUX AXIS BAUD RATE                                   | 4800                   |
| 69 DPRNT LEADING SPACES                                 | 0FF                    |
| 70 DPRNT OPEN/CLOS DCODE                                | ON                     |
| 143 MACHINE DATA COLLECT                                | ON                     |
| 187 MACHINE DATA ECHO                                   | 0FF                    |
| 155 LOAD POCKET TABLES                                  | 0FF                    |
| 156 SAVE OFFSET WITH PROG                               | OFF                    |
| 157 OFFSET FORMAT TYPE                                  | A                      |
| Setting 11 - Baud Rate Select                           |                        |
| FULL DESCRIPTION: HELP SEARCH TEXT : <text> + F2</text> | SEARCH NUMBER: <#> + 💌 |

### **STEP 2: Haas Network Connection Test**

 Using Telnet tool to test whether the connection port to the CNC is normal telnet *IP address* port number

EX: telnet 172.21.16.35 5051

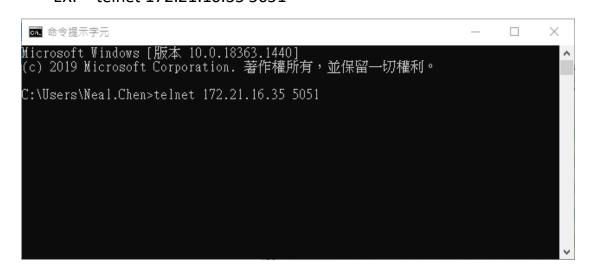

## **STEP 3: CNC Explorer Setting**

#### Run CNC Explorer

#### CNC Driver select HAAS setting

| HAAS 🔹                                                   |                     |                                                                                        |              |                             |
|----------------------------------------------------------|---------------------|----------------------------------------------------------------------------------------|--------------|-----------------------------|
| HAAS Settin                                              |                     |                                                                                        | Search List  |                             |
|                                                          | ig                  |                                                                                        |              |                             |
| Device Name<br>HAAS02_TCP                                |                     | Device Name                                                                            | IP           | Port                        |
| IP                                                       |                     | □ HAAS02_TCP                                                                           | 172.21.16.35 | 5051                        |
| 172.21.16.35                                             |                     | « < 1                                                                                  | > >>         | Showing 1 to 1 of 1 entries |
| Port                                                     |                     | Delete                                                                                 |              |                             |
| 5051                                                     |                     |                                                                                        |              |                             |
| Add                                                      |                     |                                                                                        |              |                             |
|                                                          |                     |                                                                                        |              |                             |
|                                                          |                     | < Previous N                                                                           | ext >        |                             |
|                                                          |                     |                                                                                        |              |                             |
|                                                          |                     |                                                                                        |              |                             |
| SCADA                                                    | Proiect Mana        | agement                                                                                |              |                             |
| SCADA Pro                                                | Project Mana        | agement                                                                                |              |                             |
| <b>SCADA</b> Pro                                         |                     |                                                                                        |              |                             |
| <u>C</u> > <u>SCADA</u> > <u>Po</u>                      |                     |                                                                                        |              |                             |
| <u>c &gt; scada &gt; Po</u><br>十                         | <u>rt2(TCPIP)</u> > |                                                                                        |              |                             |
| C > <u>SCADA</u> > <u>Po</u><br>+ <u>Edit</u> Delete     | <u>rt2(TCPIP)</u> > |                                                                                        | : Device     | Tag/Block                   |
| C > <u>SCADA</u> > <u>Po</u><br>+                        | rt2(TCPIP) >        | HAAS02_TCP<br>Comport/Point                                                            |              | Tag/Block                   |
| C > <u>SCADA</u> > <u>Po</u><br>+ <u>Edit</u><br>Project | rt2(TCPIP) >        | HAAS02_TCP                                                                             |              | Tag/Block                   |
| C > <u>SCADA</u> > <u>Po</u><br>+ <u>Edit</u><br>Project | rt2(TCPIP) >        | HAAS02_TCP<br>Comport/Point                                                            | •            |                             |
| C > <u>SCADA</u> > <u>Po</u><br>+ <u>Edit</u><br>Project | rt2(TCPIP) >        | HAAS02_TCP<br>Comport/Point                                                            | ٥            | CP Tag(0)                   |
| C > <u>SCADA</u> > <u>Po</u><br>+                        | rt2(TCPIP) >        | HAAS02_TCP<br>Comport/Point                                                            | ٥            |                             |
| C > <u>SCADA</u> > <u>Po</u><br>+ <u>Edit</u><br>Project | rt2(TCPIP) >        | HAAS02_TCP<br>Comport/Point                                                            | ٥            | CP Tag(0)                   |
| C > <u>SCADA</u> > <u>Po</u><br>+                        | rt2(TCPIP) >        | HAAS02_TCP<br>Comport/Point<br>Port1(TCPIP)<br>Port2(TCPIP)<br>Acc Point               | HAASO2_T     | CP Tag(0)                   |
| <u>c &gt; scada &gt; Po</u><br>+ 🖄 🛍                     | rt2(TCPIP) >        | HAAS02_TCP<br>Comport/Point<br>Port1(TCPIP)<br>Port2(TCPIP)                            | HAAS02_T     | CP Tag(0)                   |
| C > <u>SCADA</u> > <u>Po</u><br>+                        | rt2(TCPIP) >        | HAAS02_TCP<br>Comport/Point<br>Port1(TCPIP)<br>Port2(TCPIP)<br>Acc Point               | HAASO2_T     | CP Tag(0)                   |
| C > <u>SCADA</u> > <u>Po</u><br>+                        | rt2(TCPIP) >        | HAAS02_TCP<br>Comport/Point<br>Port1(TCPIP)<br>Port2(TCPIP)<br>Acc Point<br>Calc Point | HAASO2_T     | CP Tag(0)                   |

You can refer to the user manual of WebAccess CNC to add or delete tags to meet the actual needs

If the connection is a Haas RS232 device, please use WebAccess SCADA directly to set the corresponding COM, driver, device and block parameters

| ■ SCADA Pro Project Management            | ent             |          |                    |                                                                               |
|-------------------------------------------|-----------------|----------|--------------------|-------------------------------------------------------------------------------|
| <u>CNC</u> > <u>SCADA</u> > Port2(SERIAL) |                 |          |                    | Q Tag Search                                                                  |
| + 🖾 🔟<br>Insert Edit Delete               |                 |          |                    |                                                                               |
| Project Node                              | Comport/Point   | Device   | Tag/Block          | Comport Property                                                              |
| CNC — SCADA 🌒 🔶                           | Port1(TCPIP)    | — Haas01 | Tag(0)<br>Block(1) | Interface Name<br>SERIAL<br>Comport Number<br>2<br>Description<br>Description |
|                                           | - Acc Point     |          |                    | Baud Rate (Unit:bps)<br>38400<br>Data Bit (Unit:bits)                         |
|                                           | - Const Point C |          |                    | 8<br>Stop Bit (Unit:bits)                                                     |
|                                           | System Point    |          |                    | 1<br>Parity                                                                   |